## ОПРЕДЕНИЕ АКТИВНОЙ И РЕАКТИВНОЙ МОЩНОСТИ ПО НАПРЯЖЕНИЮ И СИЛЕ ТОКА В DELPHI

Студент гр. 11304117 Погонюк С. П. Ст. преподаватель Гундина М. А. Белорусский национальный технический университет

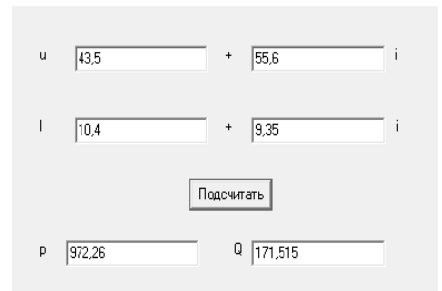

Рис. 1. Инферфейс приложения

Для реализации приложения, позволяющего найти активную и реактивную мощности, необходимо расположить на форме четыре компонента Edit, 6 компонентов Label и одну кнопку (Button). Для Label установим для свойства Caption значения  $U, +,i, I, +,i$ , где і несет смысл мнимой елиницы  $(nnc. 1)$ .

Значение модуля напряжения считаем по формуле:

```
u:=Sqrt(StrToFloat(Edit1, Text)*StrToFloat(Edit1, Text)++StrToFloat(Edit2.Text)*StrToFloat(Edit2.Text));
```
Находим значение модуля силы тока:

 $i:=$ Sart(StrToFloat(Edit3.Text)\*StrToFloat(Edit3.Text)+ +StrToFloat(Edit4.Text)\*StrToFloat(Edit4.Text));

Для комплексной формы неоходимо найти значения аргументов напряжения и силы тока по следующим формулам:

> $fl$ : = ArcTan(StrToFloat(Edit2.Text)/StrToFloat(Edit1.Text)); f2:=ArcTan (StrToFloat (Edit4.Text)/StrToFloat (Edit3.Text));

Для значений активной (р) и реактивной (д) мощности имеют место формулы:

$$
p := u * i * Cos(f2-f1),
$$
  
 
$$
q := u * i * Sin(f2-f1),
$$

В результате получено приложение, позволяющее по значениям силы тока и напряжения определять значения активной и реактивной мощности.